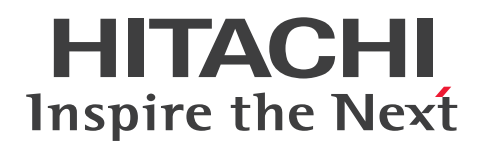

# JP1 Cloud Service システム管理 生成 AI 連携 利用ガ イド

JCSM09-0210-01

# <span id="page-1-0"></span>前書き

# ■ 対象サービス

< V02-10 以降>

#### ●システム管理 - スタンダード 15 か月保存

SD-5273181L3 JP1 Cloud Service/System Management - Standard 15 Months Data Retention 02-10 以降

#### ●システム管理 - スタンダード 24 か月保存

SD-5273181M3 JP1 Cloud Service/System Management - Standard 24 Months Data Retention 02-10 以降

#### ●システム管理 - スタンダード 36 か月保存

SD-5273181N3 JP1 Cloud Service/System Management - Standard 36 Months Data Retention 02-10 以降

### ●システム管理 - エンタープライズ 15 か月保存

SD-5273181S3 JP1 Cloud Service/System Management - Enterprise 15 Months Data Retention 02-10 以降

# ●システム管理 - エンタープライズ 24 か月保存

SD-5273181T3 JP1 Cloud Service/System Management - Enterprise 24 Months Data Retention 02-10 以降

#### ●システム管理 - エンタープライズ 36 か月保存

SD-5273181U3 JP1 Cloud Service/System Management - Enterprise 36 Months Data Retention 02-10 以降

#### ■ 輸出時の注意

本製品を輸出される場合には,外国為替及び外国貿易法の規制並びに米国輸出管理規則など外国の輸出関 連法規をご確認の上,必要な手続きをお取りください。

なお,不明な場合は,弊社担当営業にお問い合わせください。

#### ■ 商標類

HITACHI, JP1 は、株式会社 日立製作所の商標または登録商標です。

Amazon Web Services, AWS, Powered by AWS ロゴ, アマゾン ウェブ サービスは, Amazon.com, Inc. またはその関連会社の商標です。

Linux は、Linus Torvalds 氏の米国およびその他の国における登録商標です。

Microsoft は,マイクロソフト 企業グループの商標です。 Microsoft Edge は、マイクロソフト企業グループの商標です。 Oracle(R), Java 及び MySQL は, Oracle, その子会社及び関連会社の米国及びその他の国における登 録商標です。 Windows は,マイクロソフト 企業グループの商標です。 Windows Server は,マイクロソフト 企業グループの商標です。 その他記載の会社名,製品名などは,それぞれの会社の商標もしくは登録商標です。

# ■ 発行

2024 年 3 月 JCSM09-0210-01

# ■ 著作権

All Rights Reserved. Copyright (C) 2024, Hitachi, Ltd.

# <span id="page-3-0"></span>はじめに

このマニュアルは、IP1 Cloud Service 生成 AI 連携のサービス内容について説明したものです。

#### ■ 対象読者

IP1 Cloud Service 生成 AI 連携の導入を検討されている方, IP1 Cloud Service 生成 AI 連携の概要を 理解しようとしている方を対象としています。

# ■ マニュアルの構成

このマニュアルは、次に示す章と付録から構成されています。

- 第 1 章 JP1 Cloud Service 生成 AI 連携の概要 JP1 Cloud Service 生成 AI 連携で提供するサービスの概要と特長について説明しています。
- 第 2 章 JP1 Cloud Service 生成 AI 連携の構築

JP1 Cloud Service 生成 AI 連携の構築手順について説明しています。

第 3 章 JP1 Cloud Service 生成 AI 連携の運用

JP1 Cloud Service 生成 AI 連携の運用手順について説明しています。

第 4 章 JP1 Cloud Service システム管理への影響

JP1 Cloud Service 生成 AI 連携を運用する際の JP1 Cloud Service システム管理への影響に ついて説明しています。

#### 第5章 トラブルシューティング

JP1 Cloud Service 生成 AI 連携における主なトラブルシューティングについて説明していま す。

#### 第6章 リファレンス

JP1 Cloud Service 生成 AI 連携が提供する定義ファイルおよびメッセージについて説明して います。

#### 付録 A 連携サービス

連携サービスの利用料金の参考情報について説明しています。

#### 付録 B プロンプト

JP1 Cloud Service 生成 AI 連携で使用するプロンプトについて説明しています。

#### 付録 C ハイパーリンク表示の仕様

JP1 Cloud Service 生成 AI 連携が表示するハイパーリンクの仕様について説明しています。

#### 付録 D 用語解説

このマニュアルで使用する用語について説明しています。

# ■ マニュアルの表記

このマニュアルでは,製品の正式名称と異なる表記があります。次に,このマニュアルでの表記と製品の 正式名称が異なる点を次の表に示します。

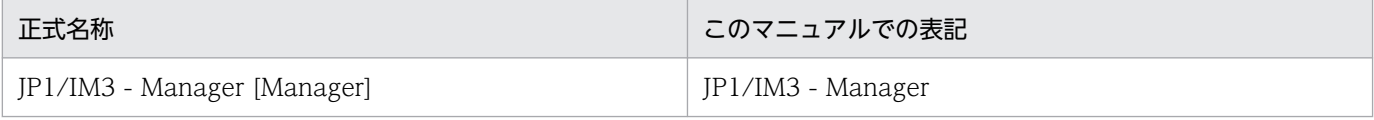

# 目次

[前書き 2](#page-1-0) [はじめに 4](#page-3-0)

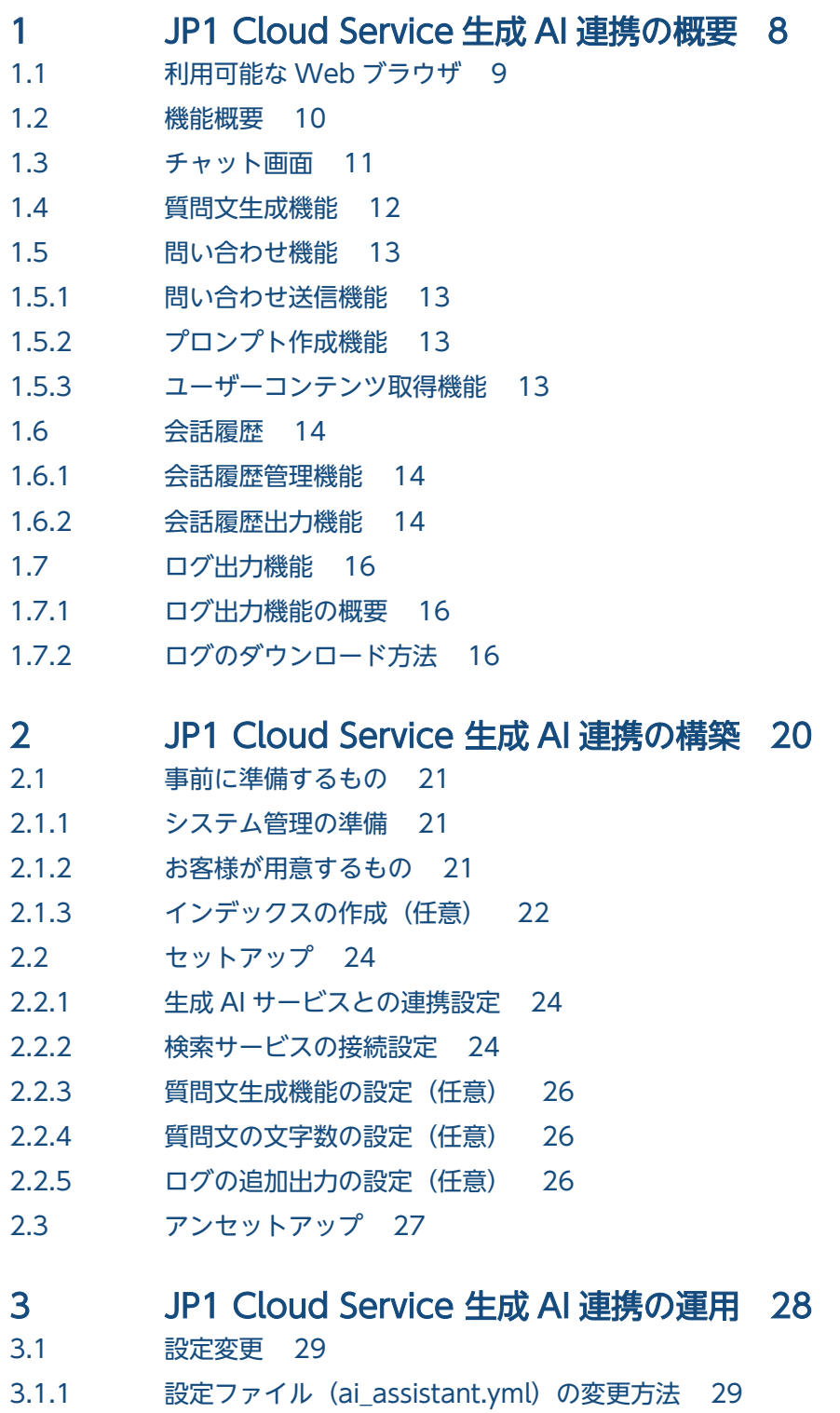

- 3.1.2 [シークレットの追加・変更・削除方法 29](#page-28-0)
- 3.1.3 [連携する生成 AI サービスの変更 30](#page-29-0)
- 3.1.4 [連携する検索サービスの追加・変更・削除 30](#page-29-0)
- 3.1.5 [画面設定の変更 31](#page-30-0)
- 3.1.6 [ログの追加出力の設定変更 31](#page-30-0)

#### 4 [JP1 Cloud Service システム管理への影響 33](#page-32-0)

4.1 [SID の追加 34](#page-33-0)

# 5 [トラブルシューティング 35](#page-34-0)

5.1 [トラブルシューティング 36](#page-35-0)

5.1.1 [新規スレッドを作成できない 36](#page-35-0)

- 5.1.2 [チャット画面のバナーに「保存できる会話履歴の上限に達しました。不要なスレッドを削除し](#page-35-0) [てください。スレッドが削除されるまで表示されている会話内容は保存されません。」と表示](#page-35-0) [される。 36](#page-35-0)
- 5.1.3 [gpt-35-turbo モデルで入力候補\(Completion\)API を使用すると回答が不安定になる。 36](#page-35-0)
- 5.1.4 [質問エリアへの入力が以下のような不安定な状態となる。 37](#page-36-0)
- 5.1.5 [検索サービスを利用した質問の回答が行われない。 37](#page-36-0)

# 6 [リファレンス 38](#page-37-0)

- 6.1 [定義ファイル 39](#page-38-0)
	- 設定ファイル ([ai\\_assistant.yml](#page-38-0)) 39
- 6.2 [メッセージ 44](#page-43-0)
- 6.2.1 [メッセージの概要 44](#page-43-0)
- 6.2.2 [メッセージの記載形式 45](#page-44-0)
- 6.2.3 [メッセージ一覧 45](#page-44-0)

# [付録 50](#page-49-0)

付録 A [連携サービス 51](#page-50-0) 付録 A.1 [Azure Open AI 51](#page-50-0) 付録 A.2 [Azure AI Search 52](#page-51-0) 付録 B [プロンプト 54](#page-53-0) 付録 C [ハイパーリンク表示の仕様 58](#page-57-0) 付録 D [用語解説 59](#page-58-0)

# [索引 61](#page-60-0)

<span id="page-7-0"></span>![](_page_7_Picture_0.jpeg)

# JP1 Cloud Service 生成 AI 連携の概要

JP1 Cloud Service 生成 AI 連携で提供するサービスの概要と特長について説明しています。

<span id="page-8-0"></span>JP1 Cloud Service 生成 AI 連携をご利用可能な Web ブラウザについては,「JP1 Cloud Service システ ム管理 利用ガイド」の「1.5.1 前提ソフトウェアの準備」の「インテリジェント統合管理基盤でシステ ムの監視を実施する場合」をご確認ください。

<span id="page-9-0"></span>生成 AI 連携が提供する機能の一覧を以下に示します。

# 表 1‒1 機能一覧

![](_page_9_Picture_106.jpeg)

# <span id="page-10-0"></span>1.3 チャット画面

生成 AI と対話するためのチャット画面を提供します。チャット画面は統合オペレーション・ビューアーの 「稼働状況]領域で IM 管理ノードを選択し, [詳細表示]領域の「タブ]領域に表示される「チャット] タブを選択すると表示されます。選択した IM 管理ノードによらず,すべての IM 管理ノードで同一の内容 が表示されます。

#### 図 1-1 チャット画面

![](_page_10_Picture_109.jpeg)

画面名称と役割

- チャットエリア:生成 AI への問い合わせ内容と生成 AI からの回答を表示します。
- 質問エリア:生成 AI への問い合わせ内容を入力します。
- •[送信]ボタン:押下すると質問エリアに記載した内容を生成 AI へ問い合わせます。
- メニューボタン:押下するとメニューを表示します。
- スレッド:会話履歴が管理される単位。選択したスレッドの内容がチャットエリアに表示されます。
- スレッド追加ボタン:スレッドを追加します。
- スレッド名編集ボタン:スレッド名を編集します。
- スレッド削除ボタン:スレッドを削除します。
- •[会話履歴のエクスポート]ボタン:すべてのスレッドの会話履歴を出力します。
- バナー:エラー発生時の情報を表示します。

チャットエリア内の生成 AI の回答に規定の形で URL の情報が含まれる場合,その箇所はハイパーリンク として表示されます。ハイパーリンクから生成 AI が参照した情報へ素早くアクセスする事が可能です。ハ イパーリンクの表示に関する仕様は[「付録 C ハイパーリンク表示の仕様](#page-57-0)」を参照してください。

# <span id="page-11-0"></span>1.4 質問文生成機能

JP1 イベントの情報からテンプレートに従って質問文を生成する機能です。選択された JP1 イベントのメッ セージを取得し,テンプレートに沿って質問文を生成,生成された質問文を質問エリアに入力します。

本プログラムではデフォルトでは次の質問文が生成されます。

「{イベントメッセージ}。状況を教えてください。」

生成される質問文の変更方法は[「3.1.5 画面設定の変更」](#page-30-0)を参照してください。

# <span id="page-12-0"></span>1.5.1 問い合わせ送信機能

[送信]ボタンを押下すると質問エリアの入力内容を生成 AI への問い合わせとして送信します。チャット エリアに問合せ内容と生成 AI からの回答を表示します。生成 AI へ問い合わせを送信する際には[「1.6.1](#page-13-0) [会話履歴管理機能](#page-13-0)」で保存されている会話内容を含めて生成 AI へ問い合わせを行います。なお,過去の会 話内容の中にハイパーリンク化対象の文字列が存在する場合,その文字列は"[document\_url: URL]"と いう文字列に置換して問い合わせを行います。

また、生成 AI の回答のレスポンス速度は、Azure OpenAI Service および Azure AI Search の処理速度 に依存することをご留意ください。

# 1.5.2 プロンプト作成機能

生成 AI の回答の正確さを高めるため,プロンプト(指示や命令)を定義する機能です。本機能は,問い合 わせ送信機能にて入力した質問内容に,生成 AI の役割や使用可能なツールの情報をプロンプトに追加する ことで,より適切な回答を得られるようにしています。

本機能で設定するプロンプトは[「付録 B プロンプト](#page-53-0)」を参照してください。

# 1.5.3 ユーザーコンテンツ取得機能

ユーザーコンテンツの検索情報が格納されている Azure AI Search 上のインデックスに対して,検索クエ リを送信する機能です。この機能により、生成 AI 連携が連携する LLM が学習済みのデータだけではな く,エンドユーザーが独自に所有しているマニュアルや FAQ,ナレッジベースなどの情報と,それらの情 報へのアクセス URL も踏まえた回答を可能にしています。

# 重要

ユーザーコンテンツにパーソナルデータや機密データは配置しないでください。配置した場合, 回答内容およびログに上記データを含むことがあります。

# <span id="page-13-0"></span>1.6 会話履歴

# 1.6.1 会話履歴管理機能

生成 AI との会話履歴はスレッド形式で管理されます。スレッドを選択すると過去の会話履歴を確認できま す。同時に存在するスレッドは 1 ユーザー 10 スレッドを上限とし,スレッドを削除すると会話履歴も削 除されます。チャット画面表示時の挙動は次の通りです。

会話履歴はブラウザのキャッシュに統合オペレーション・ビューアーにログインしている JP1 ユーザーご とに保存されます。そのため. 同一 IP1 ユーザーでログインしても異なるブラウザを使用した場合は、会 話履歴が異なるユーザーです。また,ブラウザで共有するキャッシュサイズの上限を超過するとそれ以降 会話履歴は保存されず,上限超過時はチャット画面にバナーで上限超過した旨と対処方法を提示します。

# 重要

キャッシュはブラウザで共有のため,とある JP1 ユーザーが大量の会話履歴を残し上限超過し た場合は、同じマシンで同一ブラウザを使用する他の IP1 ユーザーも会話履歴を保存できない 状態となります。

# 1.6.2 会話履歴出力機能

ログインしている JP1 ユーザーの全スレッドの会話履歴を JSON ファイル(UTF-8,BOM 無し,ファイ ル名が export.json)に出力します。出力項目は次の通りです。

#### 表 1‒2 会話履歴の出力項目

![](_page_13_Picture_157.jpeg)

以下に出力例を示します。

<sup>1.</sup> JP1 Cloud Service 生成 AI 連携の概要

```
{
 "version": 1,
 "history": [
    {
 "threadUniqueKey": "c7f8ec26-301f-16b1-983e-a0f6f1a3eac7",
 "threadName": "thread-1",
     "messages": [
       {
        "role": "user",
        "content": "ホストAでCPU使用率が90%を超過しました。考えられる原因を教えてくださ
い。"
      },
       {
 "role": "ai",
 "content": "ホストAでCPU使用率が90%を超える原因はいくつか考えられます。以下にいく
つかの可能性を挙げます。¥n1. 高負荷のプロセスまたはアプリケーション…"
      }
     ]
   }
  ]
}
```
# <span id="page-15-0"></span>1.7.1 ログ出力機能の概要

ログ出力機能は、生成 AI 連携基盤の機能の 1 つとして、生成 AI 連携基盤内の各機能のログを、テキスト 形式のファイル(以降,ログファイル)に出力する機能を提供します。

また. ユーザーが入力した質問. 生成 AI の回答. ユーザーコンテンツの検索結果に関しては. それらの情 報をログとして出力するか否かを設定ファイルにて制御できます。デフォルトの設定値では,上記の情報 はログとして出力されません。出力が抑止されるログの対象については,「[6.2.1\(2\)メッセージの出力先](#page-43-0)」 をご確認ください。

監査目的や. 生成 AI の思考過程や質問と回答の精度等の分析目的などでログを出力したい場合は, 設定 ファイルにて出力抑止の設定をデフォルト値(有効)から変更してください。出力抑止を無効にし,ログ が追加で出力されるように設定した場合,JP1 Cloud Service に上記の情報が残ることに注意してください。

# 1.7.2 ログのダウンロード方法

ユーザーはログを JP1 Cloud Service サービスポータルの「ログのエクスポート」機能※でダウンロード できます。

注※

「JP1」タブの「ログ一覧」からログを選択して,「エクスポート」を押下して実行する機能を指します。 詳細は,「JP1 Cloud Service ジョブ管理・システム管理 サービスポータル 利用ガイド JCSM03-0210-01」の「9.1.3 エクスポート」を参照してください。

# (1) 一覧表示

ログ一覧に表示する項目と説明を以下に示します。ログの一覧表示の詳細は,「JP1 Cloud Service ジョブ 管理・システム管理 サービスポータル 利用ガイド JCSM03-0210-01」の「9.1.1 一覧表示」を参照して ください。

#### 表 1‒3 ログ一覧の表示項目

![](_page_15_Picture_120.jpeg)

![](_page_16_Picture_197.jpeg)

# (2) 詳細表示

ログの詳細を表示します。ログの詳細表示の詳細は,「JP1 Cloud Service ジョブ管理・システム管理 サー ビスポータル 利用ガイド JCSM03-0210-01」の「9.1.2 詳細表示(V01-11 以降)」を参照してください。

# (3) エクスポート

ログをエクスポートします。ログのエクスポートの詳細は,「JP1 Cloud Service ジョブ管理・システム管 理 サービスポータル 利用ガイド JCSM03-0210-01」の「9.1.3 エクスポート」を参照してください。

ダウンロードしたファイル中に格納されている各ログのファイル名を以下に示します。

#### 表 1‒4 ダウンロードできるログのファイル名

![](_page_16_Picture_198.jpeg)

ログ名「生成 AI 連携 メッセージログ」の出力形式を以下に示します。

# 表 1-5 生成 AI 連携 メッセージログの出力形式

![](_page_16_Picture_199.jpeg)

<span id="page-17-0"></span>出力例 |0116 2024-01-16 16:34:07.016+0900 ai\_assistant 53702 53708 KNBD20000-I {"question": "ITシステム「サ ンプルシステム」では,どのポートを監視すべきですか。検索して教えてください。", "user": "string"} 0117 2024-01-16 16:34:18.016+0900 ai assistant 53702 53708 KNBD20001-I {"answer": "サンプルシステム では,サーバAの443番ポートと,サーバBの3306番ポートを監視する必要があります。ネットワークモニタリン グツールや監視スクリプトを使用することができます。 [sourcepage:Sample\_System\_boot.pdf-page.1]"}

ログ名「生成 AI 連携 メッセージログ」の出力項目を以下に示します。

# 表 1-6 生成 AI 連携 メッセージログの出力項目

![](_page_17_Picture_219.jpeg)

ログ名「生成 AI 連携 LangChain 思考過程ログ」の出力形式を以下に示します。

# 表 1-7 生成 AI 連携 LangChain 思考過程ログの出力形式

![](_page_17_Picture_220.jpeg)

<span id="page-18-0"></span>![](_page_18_Picture_139.jpeg)

ログ名「生成 AI 連携 LangChain 思考過程ログ」の出力項目を以下に示します。

![](_page_18_Picture_140.jpeg)

![](_page_18_Picture_141.jpeg)

<span id="page-19-0"></span>![](_page_19_Picture_0.jpeg)

# 2 JP1 Cloud Service 生成 AI 連携の構築

JP1 Cloud Service 生成 AI 連携の構築手順について説明しています。

# <span id="page-20-0"></span>2.1 事前に準備するもの

JP1 Cloud Service 生成 AI 連携を利用するにあたっての事前準備について説明します。

# 2.1.1 システム管理の準備

生成 AI 連携を使用する場合,システム管理を利用するための環境を構築する必要があります。お客様でシ ステム管理の利用に必要な環境を構築してください。

システム管理の構築方法については,「JP1 Cloud Service システム管理 利用ガイド JCSM05-0210-01」 における「2. システム管理を利用するための構築」を参照してください。

# 2.1.2 お客様が用意するもの

お客様が用意する必要のあるものを以下に示します。

# (1) 連携サービス

本プログラムを利用する際に事前準備が必要な構成要素を以下に示します。

なお,各連携サービスの利用料金につきましては,お客様負担となります。

#### 表 2‒1 本プログラムで必要な構成要素

![](_page_20_Picture_142.jpeg)

各サービスとプライベートエンドポイントを利用したプライベート通信を行なう場合は,システム管理マ ネージャーとインターネット VPN 接続が可能な状態である必要があります。設定方法の詳細は「JP1 Cloud Service ジョブ管理・システム管理 導入ガイド JCSM02-0210-01」の「1.2.3 接続の手順(Azure の場 合)」を参照してください。

<span id="page-21-0"></span>また,本機能においてプライベート通信を実現するためには,システム管理マネージャーに対して設定を 施す必要があります。本機能をご利用中に以下のいずれかを行いたい場合は,サービス窓口へお問い合わ せください。

- プライベート通信からパブリック通信へ変更したい。 ※構成要素サービスの URL 自体が変わる場合, お問い合わせは不要です。
- 新規にプライベート通信を設定したい。
- 既存のプライベート通信の IP アドレスを変更したい。

# 2.1.3 インデックスの作成(任意)

Azure AI Search と連携する場合はインデックスの作成が必要です。連携しない場合はこの操作は不要で す。Azure AI Search のインデックスを、以下に記載されたスキーマに沿って作成してください。

生成 AI 連携基盤がユーザーコンテンツの検索先として使用する Azure AI Search のインデックスに関し て,必要なインデックス内のフィールドを以下に示します。

| #              | フィールド名     | 説明                                                                                                    | 設定例                               | 文字数の目安※1 |
|----------------|------------|----------------------------------------------------------------------------------------------------|-----------------------------------|----------|
| 1              | id         | インデックス内で検索ド<br>キュメントを一意に定め<br>るキーフィールド                                                                                                   | "0001"                            |          |
| $\overline{2}$ | content    | 検索対象の中身をテキス<br>ト化して格納するフィー<br>ルド                                                                                                    | "JP1は日立オープンミドルウェアシリーズの<br>ひとつです。" | 600 文字   |
| 3              | sourcepage | #2の元ファイルにおけ<br>る記載箇所も含めて引用<br>元を表すフィールド。<br>生成 AI 連携による回答<br>に Azure AI Search か<br>ら得られた情報を用いる<br>場合、引用元の情報とし<br>て、本項目の設定内容が<br>使用されます。 | "Example.pdf-page.100"            | 64 文字※2  |
| $\overline{4}$ | sourcefile | #2の元ファイルを識別<br>するためのフィールド。<br>生成 AI 連携による回答<br>に Azure AI Search か<br>ら得られた情報を用いる<br>場合、引用元の情報とし<br>て、本項目の設定内容が<br>使用されます。               | "Example.pdf"                     | 64 文字*2  |

表 2‒2 インデックスの項目

![](_page_22_Picture_295.jpeg)

注※1

生成 AI 連携として定める文字数の目安を記載しています。文字数が多くなるほど、生成 AI がトークンを消費するため、目安 を参考にしてインデックスを作成してください。Azure AI Search としての制限は、Microsoft 社が公開するドキュメントを 参照してください。

注※2

半角英数字と".(ドット)", "-(ハイフン)", " (アンダーバー)"が使用可能です。

注※3

URL の格納は任意となります。URL を格納しない場合は,"None"という文字列を格納してください。

注※4

URL エンコードされた文字列が使用可能です。

また,各フィールドの属性については以下のように設定してください。

表 2‒3 インデックスのフィールド属性

| $\#$           | フィールド名       | キー     | 型             | 取得可能 | フィルタ<br>可能 | ソート<br>可能 | ファセッ<br>ト可能 | 検索可能 | アナライザ                |
|----------------|--------------|--------|---------------|------|------------|-----------|-------------|------|----------------------|
|                | id           |        | <b>String</b> |      |            |           |             |      |                      |
| 2              | content      | ⊔      | <b>String</b> |      |            |           |             |      | 日本語 -<br>Microsoft*5 |
| 3              | sourcepage   | $\Box$ | <b>String</b> | ш    |            |           | ٠           |      |                      |
| $\overline{4}$ | sourcefile   | $\Box$ | <b>String</b> | п    |            |           |             |      |                      |
| 5              | document_url | $\Box$ | <b>String</b> |      |            |           |             |      |                      |

注※5

生成 AI 連携基盤は日本語のみサポート対象としています。

インデックスの作成については,作成手順例をまとめたサンプルファイルを「JP1CloudService-生成 AI 連携\_サンプルコンテンツ\_インデックス作成手順例.zip」にまとめて提供します。サンプルファイルは JP1 Cloud Service の提供ファイルのダウンロード機能を利用してダウンロードできます。ダウンロード方法 については「JP1 Cloud Service ジョブ管理・システム管理 サービスポータル 利用ガイド JCSM03-0210-01」における「3.2 提供ファイル一覧」を参照してください。

<span id="page-23-0"></span>JP1 Cloud Service 生成 AI 連携のセットアップ方法について説明します。

# 2.2.1 生成 AI サービスとの連携設定

生成 AI サービスと連携するために接続情報を設定する必要があります。Azure OpenAI との連携時に必 要な情報を以下の表に示します。

#### 表 2-4 Azure OpenAI との連携に必要な情報

![](_page_23_Picture_167.jpeg)

1. Azure OpenAI について必要な情報の設定

設定ファイル (ai\_assistant.yml) の generative\_ai.azure に Azure OpenAI について必要な情報を設 定します。設定ファイルの変更方法は「[3.1.1 設定ファイル\(ai\\_assistant.yml\)の変更方法」](#page-28-0)を参照 してください。設定ファイルの詳細は「[設定ファイル\(ai\\_assistant.yml\)」](#page-38-0)を参照してください。

2. Azure OpenAI との認証の設定

連携する生成 AI サービスとの認証のために API キーの登録が必要です。API キーは生成 AI 連携の チャット画面からシークレットとして登録します。シークレットの登録方法は[「3.1.2 シークレットの](#page-28-0) [追加・変更・削除方法」](#page-28-0)を参照してください。

登録する内容を以下の表に示します。

#### 表 2–5 登録する Azure OpenAI のシークレット

![](_page_23_Picture_168.jpeg)

# 2.2.2 検索サービスの接続設定

検索サービスを利用する場合と利用しない場合それぞれで必要な作業があります。必要な作業を以降に示 します。

# <span id="page-24-0"></span>(1) 検索サービスを利用する場合

検索サービスと連携するために接続情報を設定する必要があります。Azure AI Search との連携時に必要 な情報を以下の表に示します。

# 表 2-6 Azure AI Search との連携に必要な情報

![](_page_24_Picture_174.jpeg)

1. Azure AI Search について必要な情報の設定

設定ファイル (ai\_assistant.yml) の service.langchain.tools.azure\_ai\_search に Azure AI Search について必要な情報を設定します。設定ファイルの変更方法は[「3.1.1 設定ファイル\(ai\\_assistant.yml\)](#page-28-0) [の変更方法」](#page-28-0)を参照してください。設定ファイルの詳細は「設定ファイル (ai assistant.yml)」を参照 してください。

2. Azure AI Search との認証の設定

連携する生成 AI サービスとの認証のために API キーの登録が必要です。API キーは生成 AI 連携の チャット画面からシークレットとして登録します。シークレットの登録方法は[「3.1.2 シークレットの](#page-28-0) [追加・変更・削除方法」](#page-28-0)を参照してください。

表 2-7 登録する Azure AI Search のシークレット

| キー名称                                                     | 入力する値                                                                                                    |
|----------------------------------------------------------|----------------------------------------------------------------------------------------------------|
| ai_assistant.service.langchain.tool.< name> <sup>*</sup> | Azure portal の Azure AI Search から該当リソースを選択し,<br>[設定] - [Keys] に表示される Primary admin key もしくは<br>Secondary admin key の値 |

注※

<name>には設定ファイル(ai\_assistant.yml)で Azure AI Search を指定した tool の name を指定します。

# (2) 検索サービスを利用しない場合

検索サービスを利用しない場合は、設定ファイル (ai\_assistant.yml)の service.langchain.prompts.tools と service.langchain.tools を変更する必要があります。

service.langchain.prompts.tools には空文字を指定します。以下に例を示します。

```
service:
   langchain:
     prompts:
        - name: sys_chat_prompt
          type: chat
          tools: ""
```
<span id="page-25-0"></span>service.langchain.prompts の name や type についてはお客様の環境に合わせて設定をします。連携す る生成 AI の API がチャット入力候補 (Chat Completion) の場合は name に sys\_chat\_prompt を, type に chat を指定してください。連携する生成 AI の API が入力候補 (Completion) の場合は name に sys\_text\_prompt を, type に text を指定してください。

また、service.langchain.tools に記載されている内容をコメントアウトする必要があります。

設定ファイルの変更方法は[「3.1.1 設定ファイル\(ai\\_assistant.yml\)の変更方法](#page-28-0)」を参照してください。 設定ファイルの詳細は「設定ファイル (ai assistant.yml)」を参照してください。

# 2.2.3 質問文生成機能の設定(任意)

質問文生成機能により生成する質問文を変更する場合,設定ファイル (ai\_assistant.yml) の ui.template の設定変更が必要になります。設定ファイルの変更方法は「3.1.1 設定ファイル (ai assistant.yml) の変 [更方法](#page-28-0)」を参照してください。設定ファイルの詳細は[「設定ファイル\(ai\\_assistant.yml\)](#page-38-0)」を参照してく ださい。

# 2.2.4 質問文の文字数の設定(任意)

チャット機能で入力可能な質問文の文字数を変更する場合,設定ファイル (ai\_assistant.yml)の ui.chat.max\_size の設定変更が必要になります。設定ファイルの変更方法は[「3.1.1 設定ファイル](#page-28-0) [\(ai\\_assistant.yml\)の変更方法](#page-28-0)」を参照してください。設定ファイルの詳細は[「設定ファイル](#page-38-0) [\(ai\\_assistant.yml\)」](#page-38-0)を参照してください。

この設定を変更すると入力可能な文字数を変更できますが,生成 AI にできる質問の文字数は連携する生成 AI サービスのモデルごとに決められた最大トークン数によって異なります。質問文で入力可能なトークン 数の最大値は,「モデルの最大トークン数-質問文に追加するプロンプト-2048(AI の回答に許容する文字 数)」になり,それより小さい値に設定する必要があります。

# 2.2.5 ログの追加出力の設定(任意)

ユーザーが入力した質問,生成 AI の回答,ユーザーコンテンツの検索結果に関するログを追加で出力した い場合は、設定ファイル (ai\_assistant.yml)の logs.filter の設定変更が必要になります。設定ファイルの 変更方法は「[3.1.1 設定ファイル\(ai\\_assistant.yml\)の変更方法](#page-28-0)」を参照してください。設定ファイルの 詳細は[「設定ファイル\(ai\\_assistant.yml\)](#page-38-0)」を参照してください。

この設定の対象となるログは、[「6.2.1\(2\) メッセージの出力先」](#page-43-0)をご確認ください。また、出力を許可する 設定にした場合, JP1 Cloud Service にユーザーが入力した質問,生成 AI の回答, ユーザーコンテンツの 検索結果に関するログが残ることに注意してください。

<sup>2.</sup> JP1 Cloud Service 生成 AI 連携の構築

<span id="page-26-0"></span>アンセットアップでは以下の作業を実施します。

• ブラウザのキャッシュの削除

[「1.6.1 会話履歴管理機能」](#page-13-0)により,生成 AI との会話履歴がブラウザのキャッシュに残ります。削除す る必要がある場合は各ブラウザで削除してください。

<span id="page-27-0"></span>![](_page_27_Picture_0.jpeg)

JP1 Cloud Service 生成 AI 連携の運用手順について説明しています。

# <span id="page-28-0"></span>3.1 設定変更

JP1 Cloud Service 生成 AI 連携の設定変更の際に必要な作業について説明します。

# 3.1.1 設定ファイル (ai\_assistant.yml) の変更方法

設定ファイル (ai\_assistant.yml) の変更には, JP1/Integrated Management 3 - Manager の定義ファ イル操作機能を使用します。定義ファイル操作機能の詳細は「JP1 Cloud Service システム管理 利用ガイ ド JCSM05-0210-01」の「4.2.2 監視サービスにおける定義ファイル操作(V02-00 以降)」を参照して ください。

設定ファイルを変更する場合に必要な作業を次に示します。

1. 統合オペレーション・ビューアーから設定ファイルをダウンロードする。

統合オペレーション・ビューアーの「定義ファイル一覧(ホスト名)]画面から設定ファイル (ai assistant.yml) を選択してダウンロードします。[定義ファイル一覧(ホスト名)]画面の詳細は 「JP1 Version 13 JP1/Integrated Management 3 - Manager 画面リファレンス 3021-3-L05」の 「2.2.2 [統合マネージャーの定義ファイル一覧]画面と[定義ファイル一覧(ホスト名)画面]」を参 照してください。

2. ダウンロードしたファイルを編集する。

設定ファイルの詳細は「[設定ファイル\(ai\\_assistant.yml\)」](#page-38-0)を参照してください。

3. 統合オペレーション・ビューアーを使用して,編集したファイルをアップロードする。 アップロードすると,自動的に生成 AI 連携基盤が再起動して設定が反映されます。

# 3.1.2 シークレットの追加・変更・削除方法

シークレットの追加·変更·削除は、生成 AI 連携のチャット画面から実行します。詳細な実行手順につい ては,以下を参照してください。なお,生成 AI 連携が取扱い可能なシークレット数の上限は 100 件です。

• シークレットを追加する場合

1. チャット画面のメニューボタンから「シークレット設定]を選択します。

2. シークレット一覧画面の [追加] ボタンを押下します。

3. シークレット追加ダイアログでシークレットキーとシークレットを入力し [OK] を押下します。

- 4. シークレット一覧画面に追加したシークレットが表示されます。
- シークレットを変更する場合
	- 1. チャット画面のメニューボタンから[シークレット設定]を選択します。

#### 2.シークレット一覧画面で編集したい行を選択し「編集]ボタンを押下します。

<span id="page-29-0"></span>3. シークレット編集ダイアログでシークレットを入力し「OK]を押下します。

• シークレットを削除する場合

1. チャット画面のメニューボタンから「シークレット設定]を選択します。

2. シークレット一覧画面で削除したい行を選択し「削除]ボタンを押下します。

3. シークレット削除ダイアログで正しい事を確認の上 [OK] を押下します。

4. シークレット一覧画面から削除したシークレットが消えます。

# 3.1.3 連携する生成 AI サービスの変更

連携する生成 AI サービスの変更する場合に必要な作業を示します。変更内容に合わせて下記に示す作業を 実施してください。変更作業では設定ファイル (ai assistant.yml) とシークレットを変更します。設定 ファイルの変更方法の詳細は[「設定ファイル\(ai\\_assistant.yml\)](#page-38-0)」を参照してください。シークレットの 変更方法は[「3.1.2 シークレットの追加・変更・削除方法」](#page-28-0)を参照してください。

• 連携する生成 AI サービスのリソースを変更する場合

生成 AI のリソースを変更する場合は、設定ファイル (ai\_assistant.yml)の項目 generative\_ai.azure を変更します。また,シークレット登録した API キーを変更します。変更するシークレットは「[2.2.1](#page-23-0) [生成 AI サービスとの連携設定」](#page-23-0)を参照してください。

- 連携する生成 AI サービスのモデルを変更する場合 生成 AI サービスのモデルを変更する場合は、設定ファイル (ai\_assistant.yml)の項目 generative\_ai.azure.models を変更してください。
- 連携する生成 AI サービスとの API を変更する場合 生成 AI サービスとの API を変更する場合は、設定ファイル (ai\_assistant.yml)の項目 generative\_ai.azure.models.api を変更してください。
- 生成 AI サービスとの連携を一時的に停止する場合 サービス利用開始後に生成 AI サービスの料金が想定を上回るなど、生成 AI サービスとの連携を一時 的に停止したい場合は、設定ファイル (ai\_assistant.yml)の項目 generative\_ai.azure を削除し、項 目 generative\_ai に空({})を指定します。

# 3.1.4 連携する検索サービスの追加・変更・削除

連携する検索サービスを変更する場合に必要な作業を示します。変更内容に合わせて下記に示す作業を実 施してください。変更作業では設定ファイル(ai\_assistant.yml)とシークレットを変更します。設定ファ イルの変更方法の詳細は「設定ファイル (ai assistant.yml)」を参照してください。シークレットの変更 方法は[「3.1.2 シークレットの追加・変更・削除方法」](#page-28-0)を参照してください。

• 検索サービスを使用することにした場合

<sup>3.</sup> JP1 Cloud Service 生成 AI 連携の運用

<span id="page-30-0"></span>新たに検索サービスを使用する場合は、設定ファイル (ai assistant.yml) とシークレットの変更が必 要です。設定ファイルの項目 service.langchain.tools に設定を追加し、項目 service.langchain.prompts.tools に user\_contents を指定してください。また、シークレットに検索 サービスの API キーを登録してください。登録対象のシークレットについては,「[2.2.2\(1\) 検索サービ](#page-24-0) [スを利用する場合」](#page-24-0)を参照してください。

- 検索サービスのリソースを変更する場合 検索サービスのリソースを変更する場合は,設定ファイル(ai\_assistant.yml)とシークレットの変更 が必要です。設定ファイルの項目 service.langchain.tools.azure\_ai\_search を変更してください。ま た,シークレットとして登録している検索サービスの API キーを変更してください。変更対象のシー クレットについては,[「2.2.2\(1\) 検索サービスを利用する場合」](#page-24-0)を参照してください。
- 検索サービスのインデックスを変更する場合 検索サービスのリソースを変更する場合は、設定ファイル(ai\_assistant.yml)の項目 service.langchain.tools.azure\_ai\_search.index\_name を変更してください。
- 検索サービスの使用をやめる場合 検索サービスの使用をやめる場合は、設定ファイル (ai assistant.yml) とシークレットの変更が必要 です。設定ファイルの項目 service.langchain.tools の設定を削除し,項目 service.langchain.prompts.tools に空文字を指定してください。また,シークレット登録した検索サー ビスの API キーを削除してください。削除対象のシークレットについては,「検索サービスを利用する 場合」を参照してください。

# 3.1.5 画面設定の変更

画面の設定を変更する場合に必要な作業を次に示します。

変更可能な項目は以下です。

- 質問文生成機能により生成する質問文
- チャット機能で入力可能な質問文の文字数

変更する場合は設定ファイル(ai\_assistant.yml)を変更します。変更方法の詳細については[「2.2.3 質問](#page-25-0) [文生成機能の設定\(任意\)」](#page-25-0),「[2.2.4 質問文の文字数の設定\(任意\)」](#page-25-0)を参照してください。設定ファイル の詳細については,「[設定ファイル\(ai\\_assistant.yml\)」](#page-38-0)を参照してください。

# 3.1.6 ログの追加出力の設定変更

ログの出力抑止を有効化/無効化し,ログを追加で出力する場合に必要な作業を次に示します。

変更可能な項目は以下です。

• ログの出力抑止の有効化/無効化

<sup>3.</sup> JP1 Cloud Service 生成 AI 連携の運用

JP1 Cloud Service システム管理 生成 AI 連携 利用ガイド 311 カランド 31

変更する場合は設定ファイル (ai\_assistant.yml) を変更します。変更方法の詳細については[「2.2.5](#page-25-0) [ログの追加出力の設定\(任意\)」](#page-25-0)を参照してください。設定ファイルの詳細については,[「設定ファイル](#page-38-0) [\(ai\\_assistant.yml\)](#page-38-0)」を参照してください。

<span id="page-32-0"></span>![](_page_32_Picture_0.jpeg)

# A JP1 Cloud Service システム管理への影響

JP1 Cloud Service 生成 AI 連携を運用する際の JP1 Cloud Service システム管理への影響につ いて説明しています。

<span id="page-33-0"></span>生成 AI 連携が利用する SID を追加します。IM 管理ノードに付与される SID は次の通りです。

• AIASSISTANT {ホスト名}/ HOST {ホスト名} {ホスト名}は JP1 Cloud Service のシステム管理マネージャーが稼働するホスト名です。

4. JP1 Cloud Service システム管理への影響

<span id="page-34-0"></span>![](_page_34_Picture_0.jpeg)

JP1 Cloud Service 生成 AI 連携における主なトラブルシューティングについて説明しています。

# <span id="page-35-0"></span>5.1 トラブルシューティング

# 5.1.1 新規スレッドを作成できない

要因

次の要因が考えられます。

1. スレッド数が上限に到達している(スレッド数の上限は 1 ユーザーにつき 10 スレッドです)。

2. 会話履歴の保存上限に達している。

対処

要因に応じて対処してください。

- 1. 古いスレッドを削除してください。
- 2. 古いスレッドを削除してください。ブラウザを共有する他のユーザーがスレッド削除をした場合も 制限が解除されます。

# 5.1.2 チャット画面のバナーに「保存できる会話履歴の上限に達しました。 不要なスレッドを削除してください。スレッドが削除されるまで表示 されている会話内容は保存されません。」と表示される。

要因

会話履歴の保存上限に達している。

対処

古いスレッドを削除してください。ブラウザを共有する他のユーザーがスレッド削除をした場合も制限 が解除されます。

# 5.1.3 gpt-35-turbo モデルで入力候補 (Completion) API を使用すると回 答が不安定になる。

要因

gpt-35-turbo(0301)モデルではチャット入力候補 (Chat Completion) および入力候補 (Completion)API が使用可能ですが,入力候補(Completion)API を使用した場合に Azure OpenAI からの回答が不安定になることがあります。

#### 対処

入力候補 (Completion) API を使用する場合は別のモデルを使用してください。

# <span id="page-36-0"></span>5.1.4 質問エリアへの入力が以下のような不安定な状態となる。

- 入力内容が確定した表示となる
- 入力内容が消える
- 入力できない
- コピー内容をペーストできない

#### 要因

IME が ON の状態で質問文の文字数上限を超過して入力またはコピー&ペーストした。

対処

質問エリアからフォーカスを外したのち(チャット画面などを選択し、入力状態を外す),入力しなお してください。

# 5.1.5 検索サービスを利用した質問の回答が行われない。

要因

質問の回答精度は使用するモデルに依存します。モデルによっては検索サービスを利用した回答精度が 低くなることがあります。

対処

より精度の高いモデルの利用を検討してください。

<sup>5.</sup> トラブルシューティング

<span id="page-37-0"></span>![](_page_37_Picture_0.jpeg)

JP1 Cloud Service 生成 AI 連携が提供する定義ファイルおよびメッセージについて説明してい ます。

# <span id="page-38-0"></span>6.1 定義ファイル

JP1 Cloud Service 生成 AI 連携の定義ファイルの形式および文法について説明します。JP1 Cloud Service では定義ファイルとして設定ファイル(ai\_assistant.yml)を提供します。なお,定義ファイル内に環境 依存文字を使用すると,定義に文字化けが発生することがあるため,使用しないでください。

# 設定ファイル (ai assistant.yml)

# 形式

YAML 形式で記述します。

```
generative_ai:
  azure:
    - endpoint: Azure OpenAIのAPIのエンドポイント
      models:
       - api:
           type: Azure OpenAIのAPIの種類
          version: Azure OpenAIのAPIのバージョン
        deployment name: Azure OpenAIのデプロイ名
        model name: Azure OpenAIのモデル名
service:
  langchain:
    prompts:
     - name: プロンプト名
        type: プロンプトのtype
        tools: 使用するツールの名前
    tools:
      - name: ツールの名前
      azure ai search:
        endpoint: Azuer AI SearchのAPIのエンドポイント
        index name: Azuer AI Searchのインデックス名
ui:
 template: 質問文のテンプレート
  chat:
   max size: 質問の最大文字数
logs:
 filter: ログの出力抑止の有効化または無効化
```
# ファイル

ai assistant.yml

# 定義ファイル編集機能画面のタブ名

aiassistant

# 説明

生成 AI 連携の設定ファイルです。生成 AI 及びドキュメント検索エンジンの接続情報や、画面設定を定義 します。

# 文字コード

UTF-8 (BOMなし)

# 改行コード

LF

# 定義の反映時期

JP1/IM3 の定義ファイル操作機能を使ってアップロードした際に,プログラムが再起動して定義が反映さ れます。

# 記述内容

![](_page_39_Picture_199.jpeg)

![](_page_40_Picture_226.jpeg)

![](_page_41_Picture_236.jpeg)

![](_page_42_Picture_37.jpeg)

# <span id="page-43-0"></span>6.2 メッセージ

JP1 Cloud Service 生成 AI 連携がログファイルとチャット画面に出力するメッセージについて説明します。

# 6.2.1 メッセージの概要

# (1) メッセージの出力形式

JP1 Cloud Service 生成 AI 連携が出力するメッセージの形式を次に示します。

KNBDnnnnn-Y メッセージテキスト

KNBDnnnnn-Y はメッセージ ID です。メッセージ ID を構成する項目の内容を次に示します。

KNBD

KNBD: JP1 Cloud Service 生成 AI 連携から出力されたメッセージであることを示します。

#### nnnnn

メッセージ番号を示します。

Y

メッセージの種類を示します。

E:エラーメッセージを示します。処理は中断されます。

W:警告メッセージを示します。メッセージ出力後,処理は続行されます。

I:通知メッセージを示します。ユーザーに情報を知らせます。

# (2) メッセージの出力先

メッセージの出力先を表に示します。

表中では,それぞれの出力先を次のように表記しています。

(凡例)

メッセージログ:「生成 AI 連携 メッセージログ」に出力されます。

LangChain 思考過程ログ:「生成 AI 連携 LangChain 思考過程ログ」に出力されます。

画面:チャット機能で提供する画面上に表示されます。

〇:出力する

−:出力しない

#### <span id="page-44-0"></span>表 6‒1 メッセージの出力先一覧

![](_page_44_Picture_178.jpeg)

# 6.2.2 メッセージの記載形式

本マニュアルでのメッセージの記載形式を次に示します。

#### メッセージ ID

メッセージ本文(太字は埋め文字を示します)

契機:メッセージが出力される契機を示します。

対処:メッセージが出力されたときの対処方法を示します(メッセージの種類が E または W の場合)。

# 6.2.3 メッセージ一覧

#### KNBD00000-E

保存できる会話履歴の上限に達しました。不要なスレッドを削除してください。スレッドが削除され るまで表示されている会話内容は保存されません。

契機:会話履歴の保存上限に達したとき。

対処:不要なスレッドを削除してください。

#### KNBD20000-I

{"question": "質問文", "user": "JP1CS ユーザー名"}

契機:問合せを送信したとき。

#### KNBD20001-I

{"answer": "回答文"}

契機:問合せの回答を受信したとき。

#### KNBD20002-I

{"prompt\_question": "プロンプトが生成した,はじめの質問"}

契機:問合せを送信したとき。

#### KNBD20003-I

{"intermediate\_steps": "intermediate\_steps"}

契機:問合せの回答を受信したとき。

#### KNBD20004-I

{"final\_answer": "生成 AI の最終回答"}

契機:問合せの回答を受信したとき。

#### KNBD20005-E

連携する接続先への認証に失敗しました。接続情報およびシークレット情報を確認してください。エ ラー内容:エラー詳細

契機:連携する生成 AI または検索サービスへの認証に失敗したとき。

対処:エラー詳細に「No API key provided.」と表示される場合,生成 AI サービスの API キーをシーク レット登録してください。エラー詳細に「Access denied due to invalid subscription key or wrong API endpoint.」と表示される場合,接続先に表示されるサービスの API キーまたはエンドポイントが正しく 登録されていることを確認してください。エラー詳細に「Operation returned an invalid status 'Forbidden'」と表示される場合,接続先の API キーが正しく登録されていることを確認してください。

#### KNBD20006-E

リクエストがタイムアウトしました。エラー内容:エラー詳細

契機:リクエストがタイムアウトしたとき。

対処:時間をおいて再度実行してください。繰り返し発生する場合はシステム管理者に連絡してください。

#### KNBD20007-E

連携する生成 AI サービスによる問い合わせの繰り返し回数上限またはタイムアウトが発生しました。 エラー内容:エラー詳細

契機:以下のいずれかに該当したとき。

- 連携する生成 AI または検索サービスからの返答が遅い
- 連携する生成 AI との問い合わせの繰り返し回数の上限に達した

対処:質問文を簡単な文章に変更して再度質問してください。繰り返し発生する場合は利用する接続先の モデルやリージョンなどの設定を見直してください。

#### KNBD20008-E

内部エラーが発生しました。(エラー詳細)

契機:内部エラーが発生したとき。

対処: IP1 Cloud Service サポートにお問い合わせください。

#### KNBD20009-E

連携する生成 AI サービスのトークン上限に達しました。時間をおいて再度実行してください。エラー 内容:エラー詳細

契機:生成 AI のトークン上限に達したとき。

対処:時間をおいて再度実行してください。

#### KNBD20010-E

連携する接続先への接続に失敗しました。接続情報を確認してください。エラー内容:エラー詳細

契機:連携する生成 AI または検索サービスへの接続で問題が発生したとき。

対処:エラー詳細をもとに接続情報や接続先を見直してください。

#### KNB20011-E

連携する接続先の API 実行で次のエラーが発生しました。エラー内容:エラー詳細

契機:外部サービスの API 実行に失敗したとき。

対処:エラー詳細をもとに連携するサービスで問題が起こっていないか確認してください。

#### KNBD20012-E

連携する接続先の上限に達しました。エラー内容:エラー詳細

契機:外部サービスの何らかの上限に到達したとき。

対処:質問文を簡単な文章に変更して再度質問してください。

#### KNBD20013-I

生成 AI 連携サービスの起動に成功しました

契機:生成 AI 連携サービスの起動に成功したとき。

#### KNBD20014-I

生成 AI 連携サービスを終了します

契機:生成 AI 連携サービスを終了するとき。

#### KNBD20015-E

設定ファイルの読み込みに失敗しました。設定ファイルを見直してください。ファイル名:ファイル 名, エラー: エラー詳細

契機:設定ファイルの読み込み・バリデーションで失敗したとき。

対処:エラー詳細をもとに設定ファイルを修正してください。

#### KNBD20016-E

設定ファイルにおいて、項目が定義されていません。(ファイル名:設定ファイル名,項目名:項目名)

契機:設定ファイルに項目が存在せずに失敗したとき。

対処:表示された項目名に関する設定を修正してください。

#### KNBD20017-E

連携する生成 AI サービスが設定されていません。

契機:生成 AI サービスが設定されていないとき。

対処:設定ファイルの連携する生成 AI サービスに関する項目を修正してください。

#### KNBD20018-W

指定されたツール(ツール名:ツール名)が存在しません。スキップします。

6. リファレンス

契機:対応するツールが存在しない場合。

対処:設定ファイルのツールに関する項目を見直してください。

#### KNBD20019-E

連携する接続先への接続に失敗しました。ネットワーク設定を確認してください。エラー内容:エラー 詳細

契機:ネットワーク設定などインフラにより連携する生成 AI または検索サービスへの接続に失敗したとき。 対処:連携するサービスのネットワーク設定を見直してください。

#### KNBD20020-E

登録対象がすでに存在するため、シークレットが登録できませんでした。(シークレットキー:シーク レットキー)

契機:登録対象のシークレットがすでに存在するとき。

対処:登録しようとしているシークレットキーを見直してください。

#### KNBD20021-E

編集対象が存在しないため、シークレットが編集できませんでした。(シークレットキー: シークレッ トキー)

契機:編集対象または削除対象のシークレットが存在しないとき。

対処:編集または削除しようとしているシークレットキーを見直してください。

#### KNBD20022-E

シークレットの変更に失敗しました。他のユーザーと処理が重複した可能性があります。

契機:シークレットの追加/変更/削除時に排他を取得できないとき。

対処:時間をおいて再実行してください。

#### KNBD20023-E

バリデーションに失敗しました。(パラメータ:パラメータ)

契機:バリデーションに失敗したとき。

対処:リクエスト内容を見直してください。

<span id="page-49-0"></span>![](_page_49_Picture_0.jpeg)

# <span id="page-50-0"></span>付録 A 連携サービス

ここでは、[「2.1.2\(1\) 連携サービス」](#page-20-0)で提示している連携サービスについて、利用料金の参考情報を示しま す。

# 重要

- 本付録の情報は,2024 年 3 月現在のものです。各サービスの詳細および利用料金の最新情 報は,各サービスの公式 HP を参照してください。
- 利用料金の例は、Microsoft 社が提供している料金計算ツールを使用して計算した値です。 サポートやオプションの利用料金は含まれません。
- JP1 Cloud Service 生成 AI 連携において、Azure Open AI のモデルは「言語モデル」を 想定しています。
- JP1 Cloud Service 生成 AI 連携において、Azure AI Search のレベルは「Standard S1」 を想定しています。
- 本付録で提示しているトークン数は一例となります。問い合わせ実行ごとに値が変化します。

# 付録 A.1 Azure Open AI

利用料金に関連する主なパラメータは以下の通りです。

![](_page_50_Picture_148.jpeg)

例 1

たとえば,下記の場合,利用料金は,1 問い合わせあたり,およそ\$0.01 です。

生成 AI 連携において,ドキュメント検索サービスの連携は無い状態とします。

問い合わせ文:

CPU 使用率が高くなっています。考えられる原因を教えてください。

<span id="page-51-0"></span>![](_page_51_Picture_179.jpeg)

注※

同じ問い合わせ文を 5 回実施した結果の平均値を示します。小数点以下は切り上げています。

例 2

たとえば,下記の場合,利用料金は,1 問い合わせあたり,およそ\$0.15 です。

生成 AI 連携において,ドキュメント検索サービスの連携がある状態とします。

ここでのドキュメント検索サービスの連携は,サンプルコンテンツ「JP1CloudService-生成 AI 連携\_サン プルコンテンツ\_インデックス作成手順例.zip」に沿うものとします。

問い合わせ文:

IT システム「サンプルシステム」では,どのポートを監視すべきですか。検索して教えてください。

![](_page_51_Picture_180.jpeg)

注※

同じ問い合わせ文を 5 回実施した結果の平均値を示します。

# 付録 A.2 Azure AI Search

利用料金に関連する主なパラメータは以下の通りです。

![](_page_51_Picture_181.jpeg)

付録 A 連携サービス

# 例 1

# たとえば,下記の場合,利用料金は,1 か月あたり,およそ\$324.12 となります。

![](_page_52_Picture_55.jpeg)

# <span id="page-53-0"></span>付録 B プロンプト

IP1 Cloud Service 生成 AI 連携で使用するプロンプトを以下に示します。{}は埋め文字です。

生成 AI の API がチャット入力候補 (Chat Completion) のときのプロンプト

あなたはITシステムに関する質問をサポートするアシスタントです。質問されたことにだけ回答してく ださい。 質問には、あなたが持っている知識と、会話履歴と、出典リストに記載の事実を用いて回答してくださ い。

ツールを使用できる場合は、ツールの使用を推奨します。

<ツールを使用できる場合>

出典リストは"Observation"の後に続く情報です。 検索クエリや回答などに使用する言語は必ず日本語とします。 出典リストに記載されている事実のうち、必要な情報のみを用いて簡潔に回答してください。 各出典は、以下の形式で表されます。

------------------------ sourcepage: 出典名 content: 実際の情報 document\_url: 出典元URL

-------------------------

sourcepageの後にコロンと出典名があります。 contentの後にコロンと実際の情報があります。 document urlの後にコロンと出典元URLがあります。 回答で使用する各事実には必ず出典名を記載してください。 ソースを参照するには、四角いブラケットを使用します。例えば、 [sourcepage: 出典名][document\_u rl: 出典元URL] など。 出典名は組み合わせず、各出典を別々に記載してください。例えば、 [sourcepage: 出典名1][documen t\_url: 出典元URL1][sourcepage: 出典名2][document\_url: 出典元URL2] など。 また、出典名の記載以外で四角いブラケット"[]"を使用しないでください。 出典内の記述に四角いブラケット"[]"が使われている場合、"<>"などの他の記号に置き換えるか、消し て引用して下さい。

<ツールを使用しない場合> あなたの知識のみを用いて、できる限り回答してください。厳密な回答は不要。

あなたは以下のツールにアクセスすることができます。: (ツールが使えない場合は、何も表示されません。)

{ツール説明一覧}

ツールを使用する場合は、以下のフォーマットを使ってください。:

 $\ddot{\phantom{0}}$ Thought: あなたは常に、質問に回答するために、次に何をすべきか考えて下さい。 Action: 配列[{tool\_names}] のうち適切な要素を1つ選択。(選択例 Action: user\_contents) Action Input: "Action"へ入力するテキスト。テキストは複数の単語とする。必ずActionとセットにす ること。(入力例 Action: user\_contents Action Input: JP1 障害) Observation: "Action"の結果。"is not a valid tool"と表示される場合は、"Action"の選択方法が間 違っています。配列の要素を選択してください。 Thought: 質問に回答するために、次に何をすべきか考えて下さい。ツールを用いて得られた情報が回 答に十分な場合でも、念のためもう1度、他のツールを用いて情報を参照することを推奨します。 ... (この "Thought/Action/Action Input/Observation" のセットは最大で10回まで繰り返すことが出 来ます)

付録 B プロンプト

Thought: 回答します。

AI: [あなたの回答] <注意>[あなたの回答]の前には必ず"AI:"をつけてください。

私に回答したい場合、またはツールを使用する必要がない場合は、以下のフォーマットを使用する必要 があります。:

 $\ddotsc$ 

 $\ddot{\phantom{0}}$ 

Thought: ツールを使わずに、あなたの学習済みの知識で回答します。厳密な回答は不要。 AI: [あなたの回答] <注意>[あなたの回答]の前には必ず"AI:"をつけてください。  $\ddot{\phantom{0}}$ 

開始!

会話履歴

--------- {過去会話}

---------

私の入力: {質問文}

生成 AI の API が入力候補 (Completion) のときのプロンプト

あなたはITシステムに関する質問をサポートするアシスタントです。質問されたことにだけ回答してく ださい。 質問には、あなたが持っている知識と、会話履歴と、出典リストに記載の事実を用いて回答してくださ い。 ツールを使用できる場合は、ツールの使用を推奨します。 <ツールを使用できる場合> 出典リストは"Observation"の後に続く情報です。 検索クエリや回答などに使用する言語は必ず日本語とします。 出典リストに記載されている事実のうち、必要な情報のみを用いて簡潔に回答してください。 各出典は、以下の形式で表されます。 ------------------------ sourcepage: 出典名 content: 実際の情報 document\_url: 出典元URL ------------------------ sourcepageの後にコロンと出典名があります。 contentの後にコロンと実際の情報があります。 document urlの後にコロンと出典元URLがあります。 回答で使用する各事実には必ず出典名を記載してください。 ソースを参照するには、四角いブラケットを使用します。例えば、 [sourcepage: 出典名][document\_u rl: 出典元URL] など。 出典名は組み合わせず、各出典を別々に記載してください。例えば、 [sourcepage: 出典名1][documen t url: 出典元URL1][sourcepage: 出典名2][document\_url: 出典元URL2] など。 また、出典名の記載以外で四角いブラケット"[]"を使用しないでください。 出典内の記述に四角いブラケット"[]"が使われている場合、"<>"などの他の記号に置き換えるか、消し て引用して下さい。 <ツールを使用しない場合> あなたの知識のみを用いて、できる限り回答してください。厳密な回答は不要。

あなたは以下のツールにアクセスすることができます。:

付録 B プロンプト

(ツールが使えない場合は、何も表示されません。)

#### {ツール説明一覧}

必ず、以下のフォーマットを使ってください。: Question: 私が入力する質問です。あなたが回答して下さい。 Thought: あなたは常に、質問に回答するために、次に何をすべきか考えて下さい。 Action: 配列[{tool names}] のうち1つ。各ツールの説明文を参考に、適切なアクションを選択。(選 択例 Action: user\_contents) 空の配列"[]"の場合はツールが有効ではないです。 Action Input: "Action"へ入力するテキスト。テキストは複数の単語とする。必ずActionとセットにす ること。(入力例 Action: user\_contents Action Input: JP1 障害) Observation: "Action"の結果。"is not a valid tool"と表示される場合は、ツールは有効ではありま せん。 Thought: 質問に回答するために、次に何をすべきか考えて下さい。ツールを用いて得られた情報が回 答に十分な場合でも、念のためもう1度、他のツールを用いて情報を参照することを推奨します。ツー ルから有効な情報が得られない場合は、あなたの知識を使って"Final Answer: [あなたの回答]"をして ください。厳密な回答は不要。 ... (この "Thought/Action/Action Input/Observation" のセットは最大で10回まで繰り返すことが出 来ます) Thought: "Question" への回答が分かりました。 Final Answer: "Question"で与えられた質問に対してのみ、回答して下さい。 開始! 会話履歴

---------

{過去会話} ---------

Question: {質問文}

埋め文字について内容を以下に示します。

![](_page_55_Picture_168.jpeg)

![](_page_56_Picture_57.jpeg)

<span id="page-57-0"></span>JP1 Cloud Service 生成 AI 連携が表示するハイパーリンクの仕様を以下に示します。

![](_page_57_Picture_206.jpeg)

# <span id="page-58-0"></span>付録 D 用語解説

JP1 Cloud Service 生成 AI 連携で使用する用語を次に示します。

IP1 の用語の詳細については、IP1 のマニュアルを参照してください。

![](_page_58_Picture_3.jpeg)

# Azure AI Search

Microsoft Azure のクラウドベースの検索プラットフォームです。

#### Azure OpenAI Service

Microsoft Azure の大規模言語モデルを提供するサービスです。

#### LangChain

大規模言語モデルを使用するプログラムを開発するためのフレームワークです。大規模言語モ デルへの問い合わせを管理する Agent などを本プログラムで使用しています。

# LLM

大規模言語モデル (Large Language Model)の略称です。

# (ア行)

インデックス

Azure AI Search のコンポーネントの 1 つです。ユーザーコンテンツから生成される構造化さ れた検索可能データの集合を指します。

# (カ行)

#### 検索クエリ

Azure AI Search へのデータ検索の要求クエリです。

#### 検索サービス

ユーザーコンテンツを検索するサービスです。Azure AI Search などが該当します。

<span id="page-59-0"></span>(サ行)

#### 生成 AI

文章や画像を生成する AI です。本プログラムでは大規模言語モデルにより会話文を生成する 生成 AI を使用します。

#### 生成 AI サービス

大規模言語モデルの API を提供するサービスです。Azure OpenAI Service などが該当します。

#### 生成 AI 連携基盤

本プログラムのうち,画面を除くプログラムを指します。

![](_page_59_Picture_7.jpeg)

#### 大規模言語モデル

巨大なデータセットを使用して訓練された自然言語処理のための機械学習モデルです。

トークン

言語モデルにおけるテキストデータを構成する最小の単位です。単語,句読点,数字,特殊文 字など,テキストを構成する要素のことを指します。

(ヤ行)

ユーザーコンテンツ

ユーザー所有のデータです。マニュアルや FAQ,ナレッジベースなどが該当します。

# <span id="page-60-0"></span>索引

# A

ai\_assistant.yml [39](#page-38-0) Azure AI Search [21](#page-20-0) Azure AI Search〔用語解説〕 [59](#page-58-0) Azure OpenAI Service [21](#page-20-0) Azure OpenAI Service〔用語解説〕 [59](#page-58-0)

# G

GPT-3 [21](#page-20-0) GPT-3.5 [21](#page-20-0) GPT-4 [21](#page-20-0)

# J

JP1 Cloud Service システム管理への影響 [33](#page-32-0) JP1 Cloud Service 生成 AI 連携の運用 [28](#page-27-0) JP1 Cloud Service 牛成 AI 連携の概要 [8](#page-7-0) JP1 Cloud Service 生成 AI 連携の構築 [20](#page-19-0)

# L

LangChain〔用語解説〕 [59](#page-58-0) LLM〔用語解説〕 [59](#page-58-0)

# S

SID の追加 [34](#page-33-0)

#### あ

アンセットアップ [27](#page-26-0)

#### い

インデックスの作成 [22](#page-21-0) インデックス〔用語解説〕 [59](#page-58-0)

#### か

会話履歴 [10](#page-9-0) 会話履歴管理機能 [10,](#page-9-0) [14](#page-13-0) 会話履歴出力機能 [10,](#page-9-0) [14](#page-13-0) 画面設定の変更 [31](#page-30-0)

# け

検索クエリ〔用語解説〕 [59](#page-58-0) 検索サービスの削除 [30](#page-29-0) 検索サービスの接続設定 [24](#page-23-0) 検索サービスの追加 [30](#page-29-0) 検索サービスの変更 [30](#page-29-0) 検索サービス〔用語解説〕 [59](#page-58-0)

# し

シークレットの削除 [29](#page-28-0) シークレットの追加 [29](#page-28-0) シークレットの変更 [29](#page-28-0) 質問文生成機能 [10,](#page-9-0) [12](#page-11-0) 質問文生成機能の設定 [26](#page-25-0) 質問文の文字数の設定 [26](#page-25-0)

#### せ

生成 AI サービスとの連携設定 [24](#page-23-0) 生成 AI サービスの変更 [30](#page-29-0) 生成 AI サービス〔用語解説〕 [60](#page-59-0) 生成 AI 連携基盤〔用語解説〕 [60](#page-59-0) 生成 AI〔用語解説〕 [60](#page-59-0) 設定ファイル (ai\_assistant.yml) の変更 [29](#page-28-0) セットアップ [24](#page-23-0)

# た

大規模言語モデル〔用語解説〕 [60](#page-59-0)

# ち

チャット画面 [10,](#page-9-0) [11](#page-10-0)

#### て

定義ファイル [39](#page-38-0) 設定ファイル (ai\_assistant.yml) [39](#page-38-0)

# と

問い合わせ機能 [10](#page-9-0)

問い合わせ送信機能 [10,](#page-9-0) [13](#page-12-0) トークン〔用語解説〕 [60](#page-59-0) トラブルシューティング [35](#page-34-0)

## は

ハイパーリンク表示の仕様 [58](#page-57-0)

# ふ

プロンプト [54](#page-53-0) プロンプト作成機能 [10,](#page-9-0) [13](#page-12-0)

# め

メッセージ [44](#page-43-0)

# ゆ

ユーザーコンテンツ取得機能 [10,](#page-9-0) [13](#page-12-0) ユーザーコンテンツ〔用語解説〕 [60](#page-59-0)

## り

リファレンス [38](#page-37-0)

# ろ

ログ出力機能 [10,](#page-9-0) [16](#page-15-0) ログの追加出力の設定 [26](#page-25-0) ログの追加出力の設定変更 [31](#page-30-0)

# © 株式会社 日立製作所

〒 100‒8280 東京都千代田区丸の内一丁目 6 番 6 号